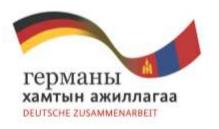

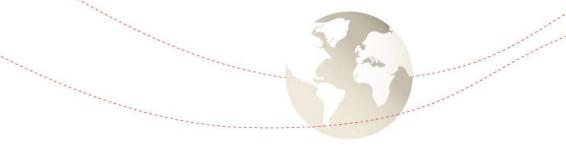

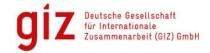

# Forest classification using Landsat 8 satellite images and open source-software

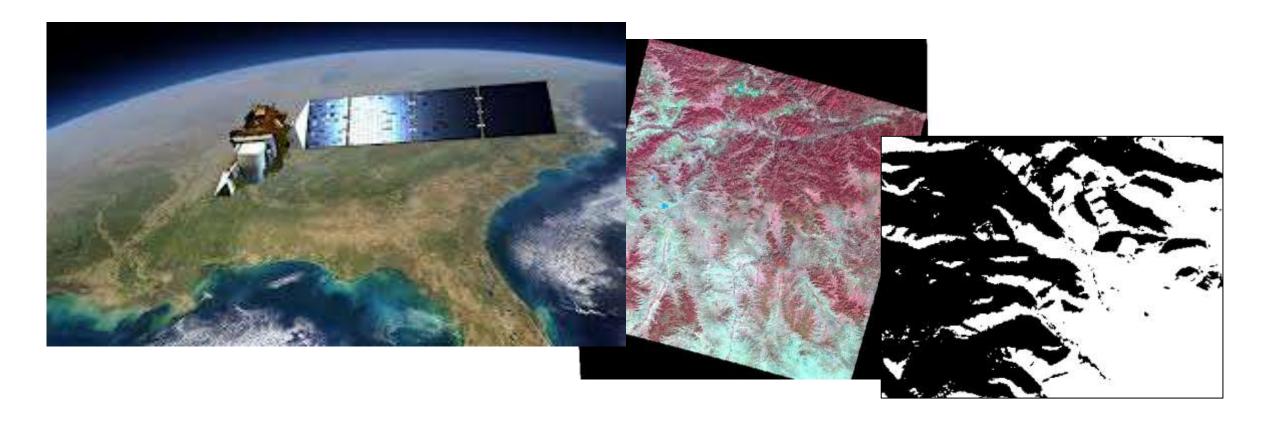

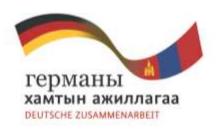

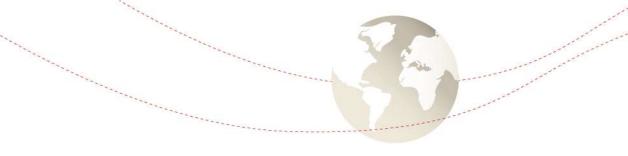

### Data and programs we are using for the classification

Landsat 8 satellite images (maybe Landsat 7)

QGIS (Geographic Information System)

Semi automatic classification plugin

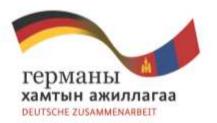

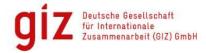

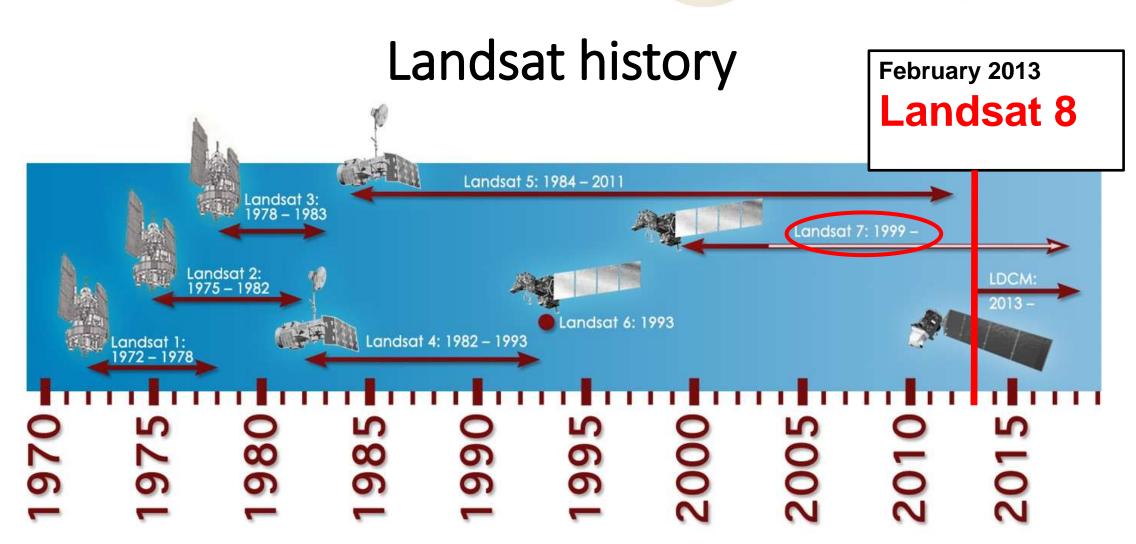

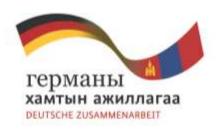

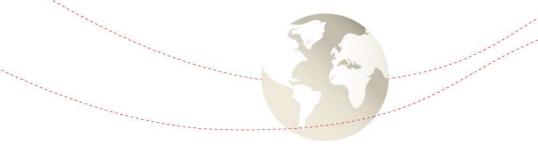

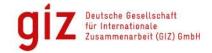

#### Important developments and facts

- Landsat 5
  - Introduced the TM (thematic mapper) sensor
    - Very useful for land cover classification at 30m resolution
- Landsat 7
  - Introduced the ETM+ (enhanced thematic mapper plus) sensor
  - Includes a panchromatic band with 15m resolution
  - Data available from 1999 till present
  - Data available for download free of charge since December 2005
  - In 2003 an error occured (Scan Line Corrector failed)

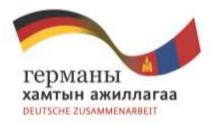

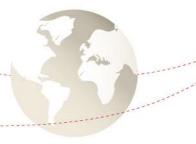

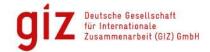

# Scan line corrector error Gaps (stripes) in the images

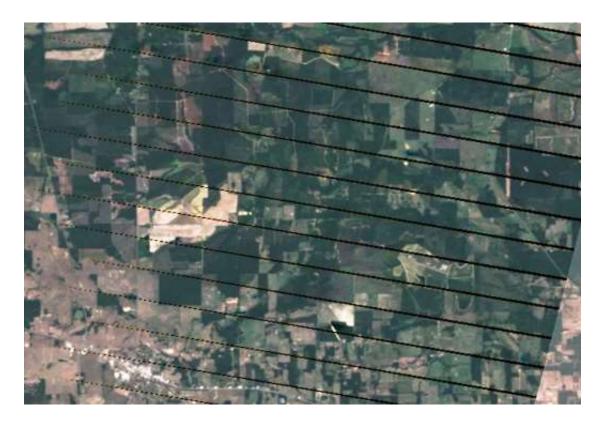

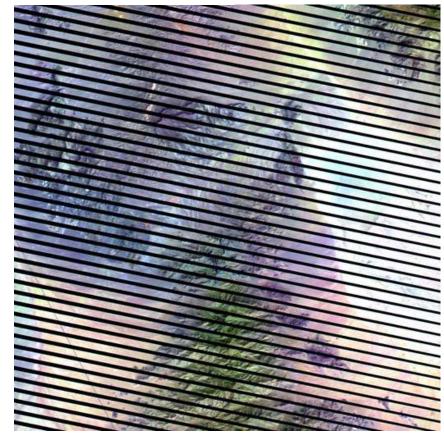

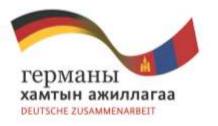

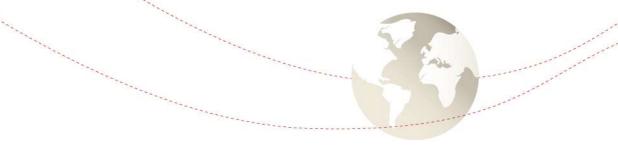

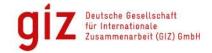

#### Scan line corrector error

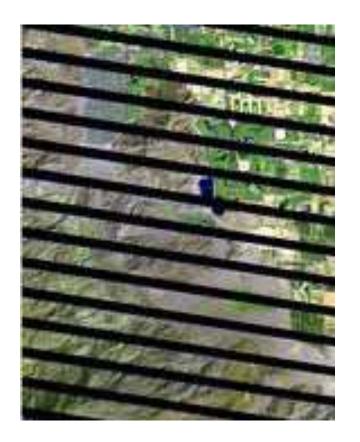

#### **Tools for gap filling**

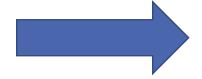

PANCROMA
ENVI/IDL
ERDAS Imagine

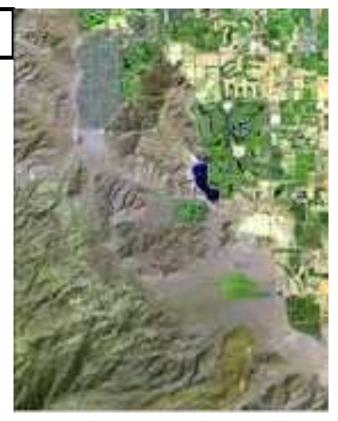

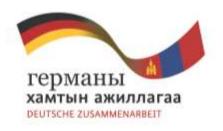

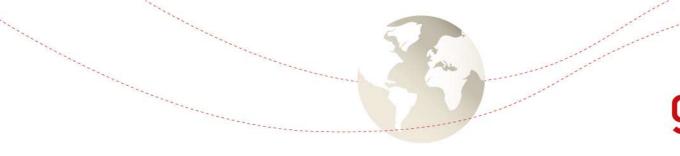

### Why use Landsat 7 instead of Landsat 8?

 Landsat 8 is on duty only within the past few months (since February 2013)

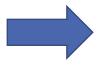

Only few images are available (the satellite returns to the same place only every 16 days

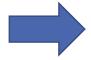

There are less cloud-free images to choose

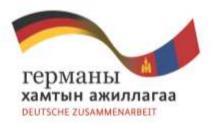

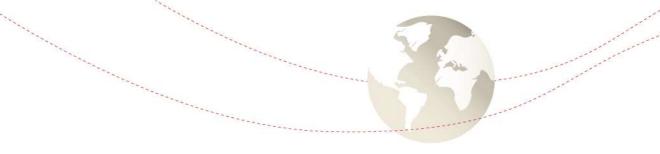

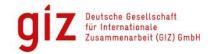

#### If you find cloud-free images from Landsat 8

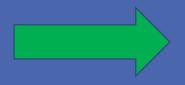

**Take Landsat 8** 

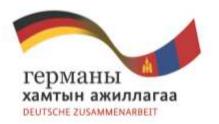

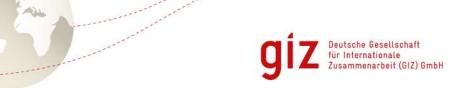

## Landsat 8

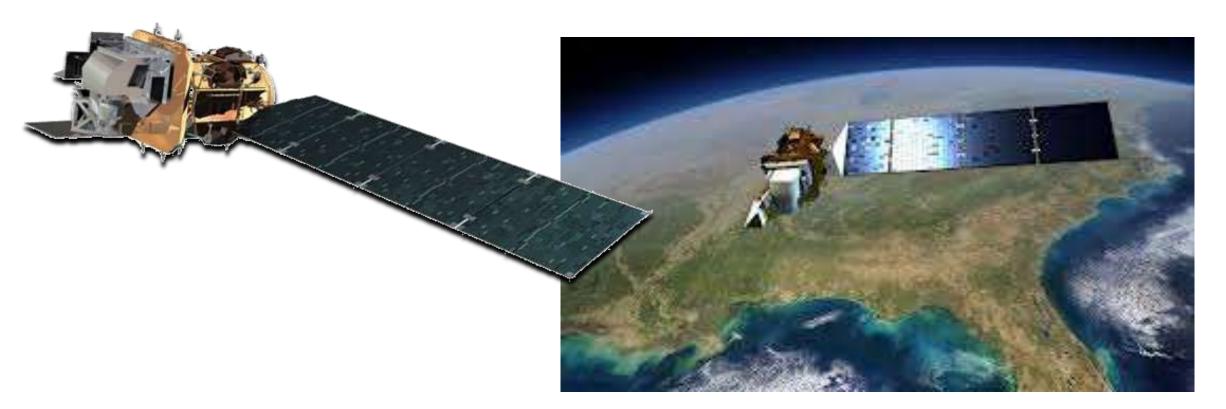

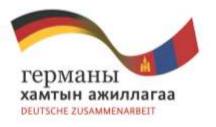

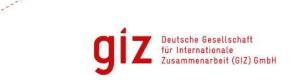

#### **Landsat 5 (1984)**

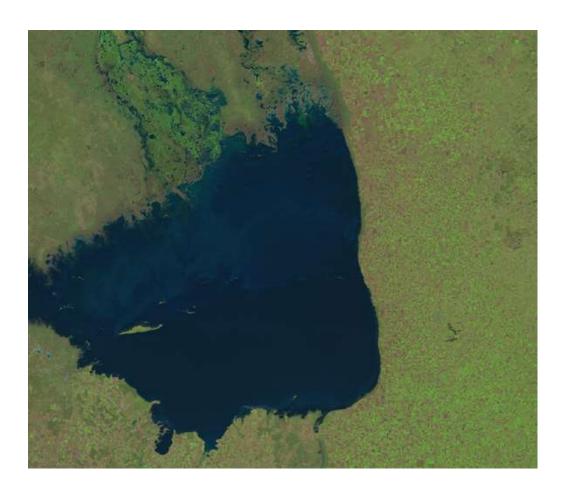

#### **Landsat 8 (2013)**

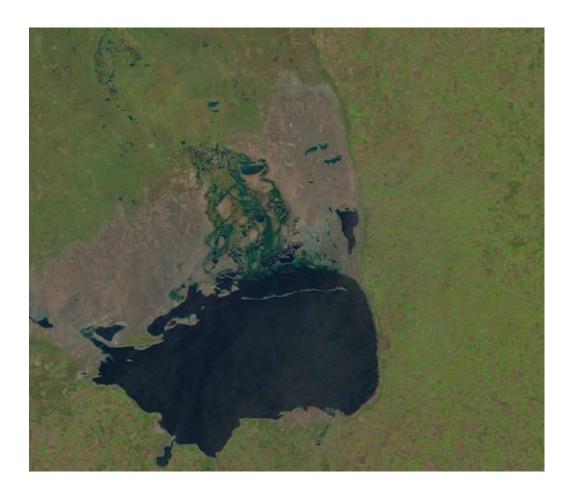

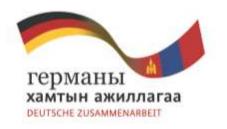

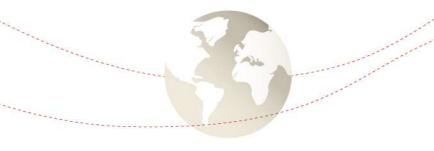

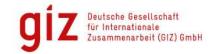

#### Landsat 8 – Technical facts

- Two new spectral bands
  - A deep-blue band for coastal water (band 1)
  - A band for cirrus cloud detection (band 9)
- Pixel size: 15 meters/30 meters/100 meters (panchromatic/multispectral/thermal)
- Captures approximately 400 scenes a day (Landsat 7: 250)
- Landsat 8 data are sufficiently consistent with data from the earlier Landsat missions
- Main instrument: Operational Land Imager (OLI)
  - Improved land surface information

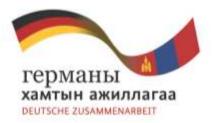

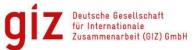

# Download Landsat 8 satellite images

#### **Glovis**

http://glovis.usgs.gov

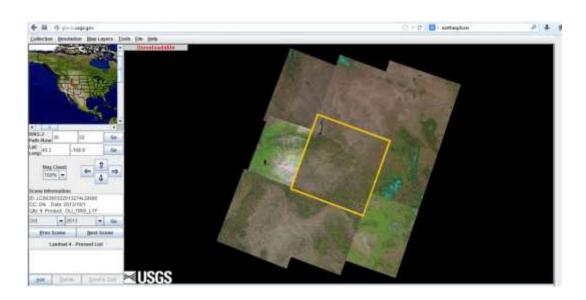

#### **Earthexplorer**

http://earthexplorer.usgs.gov

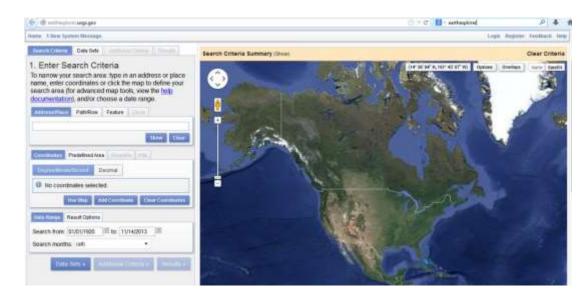

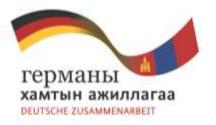

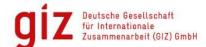

### Select satellite image type

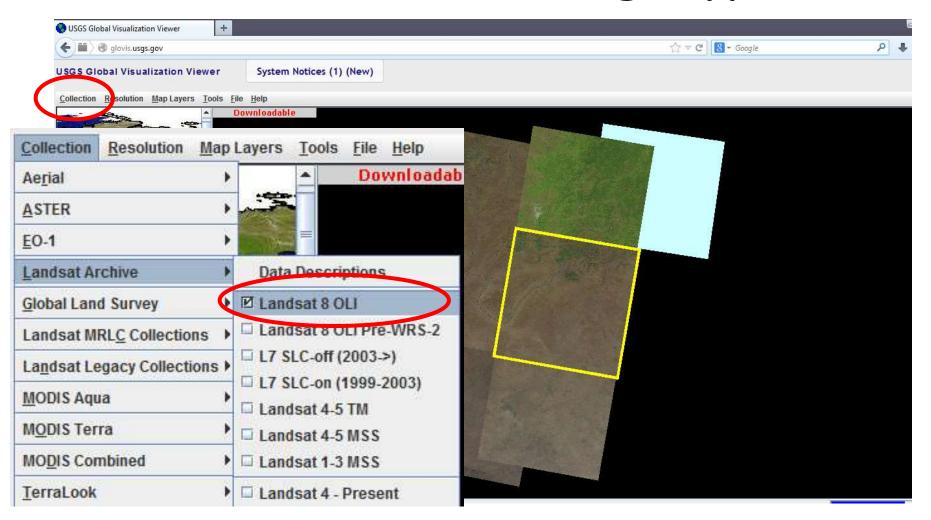

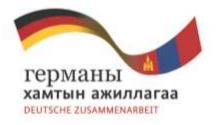

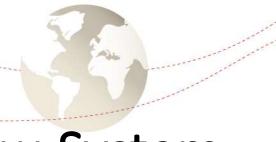

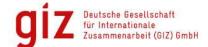

# Landsat Path/Row-System

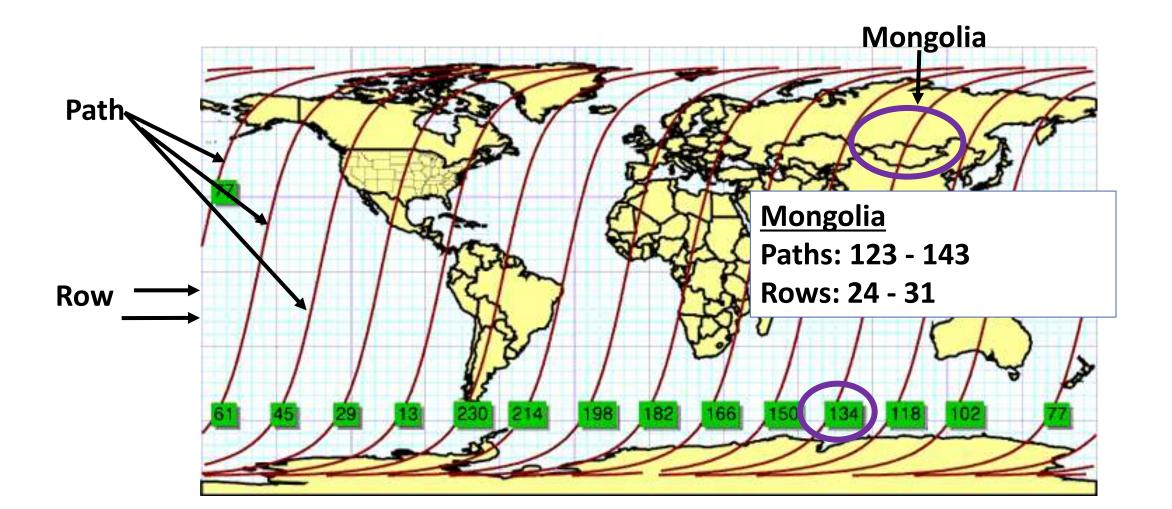

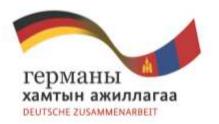

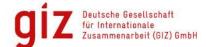

# Select Landsat 8 satellite images

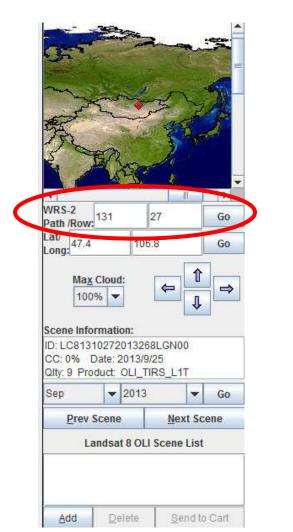

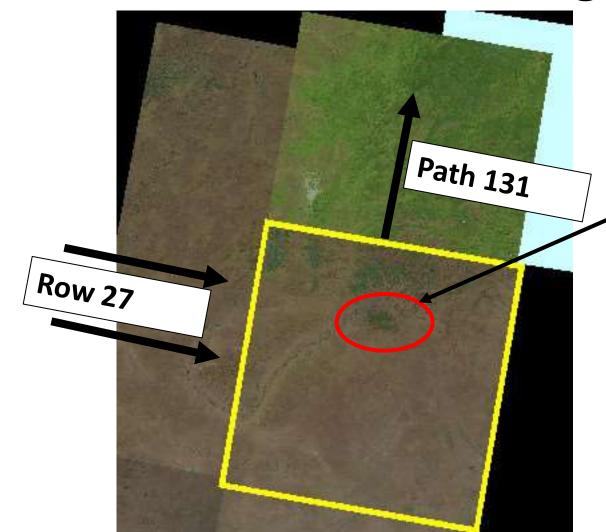

**Bogd Khan** 

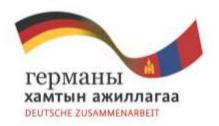

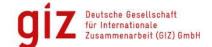

## Select Landsat 8 satellite images

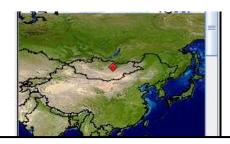

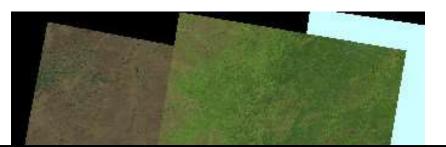

#### **Cloud cover**

- The less the better
- Depending on clouds nature and where the clouds are located
- Clouds above non forest area is not a problem
- Clouds above forest area is a problem

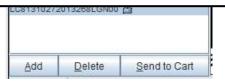

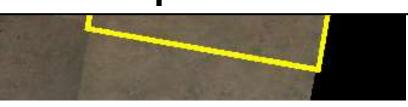

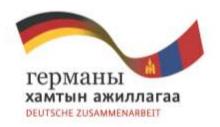

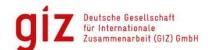

## Select Landsat 8 satellite images

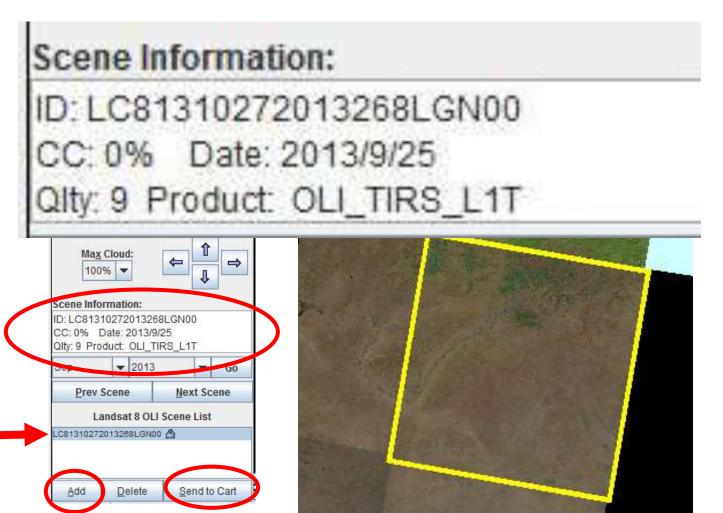

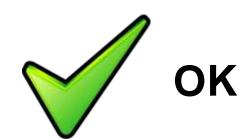

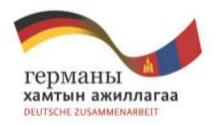

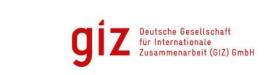

# Register for download

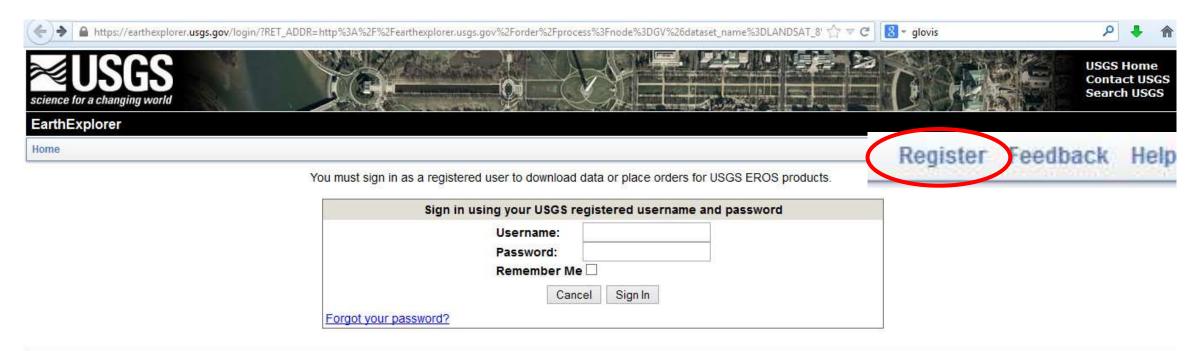

Accessibility FOIA

FOIA Privacy

Policies and Notices

Google Maps API Disclaimer

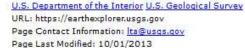

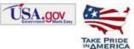

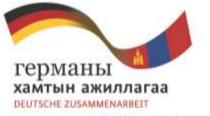

∨ C 131\_27 durchsuchen

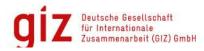

Lokaler Datenträger (C:) > tmp > 131\_27

| }} ≪ T⊢     | kulei butentinger (e.) 7 timp 7 151_E7              | 37                                   | TO IST_ET dutetisacitet |                         |  |
|-------------|-----------------------------------------------------|--------------------------------------|-------------------------|-------------------------|--|
| ^           | Name                                                | Änderungsdatum                       | Тур                     | Größe                   |  |
| Date        | LC81310272013124LGN01.tac                           | 01.06.2013 07:23                     | TAR-Datei               | 1.659.800 KB            |  |
| €           | LC81310272013124LGN01_B1                            | 01.06.2013 07:22                     | TIF-Datei               | 110.664 KB e(s)         |  |
|             | LC81310272013124LGN01_B2                            | 01.06.2013 07:22                     | TIF-Datei               | 110.664 KB              |  |
| 4           | LC81310272013124LGN01_B3                            | 01.06.2013 07:22                     | TIF-Datei               | 110.664 KB              |  |
| Carlo Carlo | LC81310272013124LGN01_B4                            | L avada at O                         | h Linear Street         | 200 MW-00525-80001 VQ10 |  |
|             | LC81310272013124LGN01_B5                            | Landsat 8                            | mages                   |                         |  |
|             | LC81310272013124LGN01_B6                            | Consisting                           | of 12 sin               | gle bands               |  |
|             | LC81310272013124LGN01_B7                            | V1.00.2015 U7:22                     | HF-Datel                | 110.004 KB              |  |
|             | LC81310272013124LGN01_B8                            | 01.06.2013 07:22                     | TIF-Datei               | 442.477 KB              |  |
| enträger    | LC81310272013124LGN01_B9                            | 01.06.2013 07:22                     | TIF-Datei               | 110,664 KB              |  |
| D (E:)      |                                                     |                                      |                         | 1101001110              |  |
|             | LC81310272013124LGN01_B10                           | 01.06.2013 07:22                     | TIF-Datei               | 110.664 KB              |  |
| nonddog     | LC81310272013124LGN01_B10 LC81310272013124LGN01_B11 | 01.06.2013 07:22<br>01.06.2013 07:22 | TIF-Datei<br>TIF-Datei  |                         |  |
|             | 1                                                   |                                      |                         | 110.664 KB              |  |

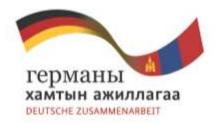

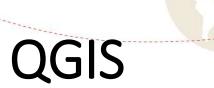

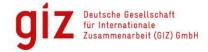

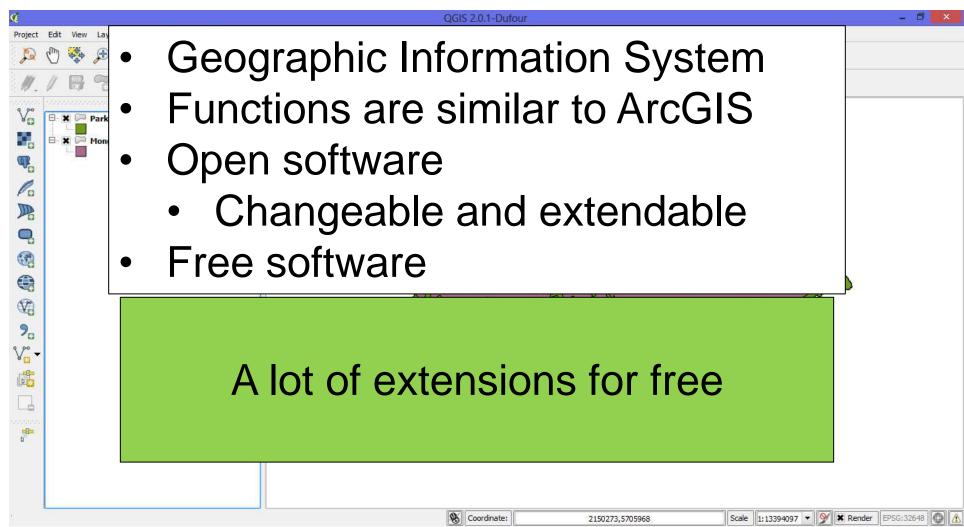

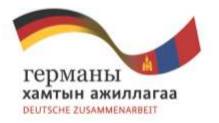

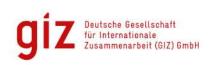

#### Semi automatic classification plugin

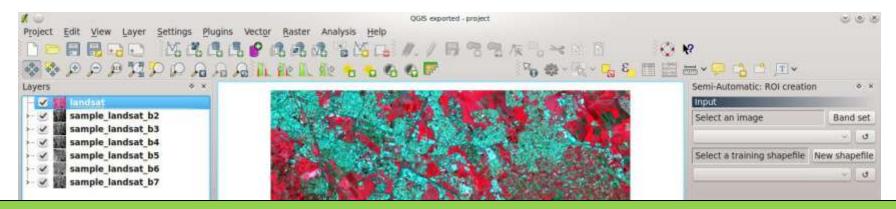

Tool for supervised classification of remote sensing images

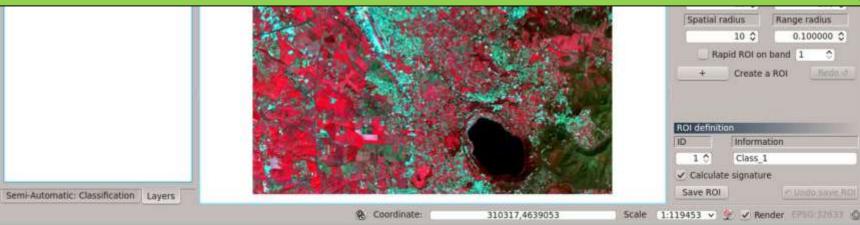

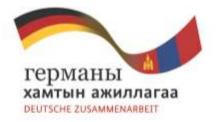

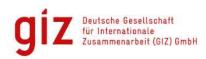

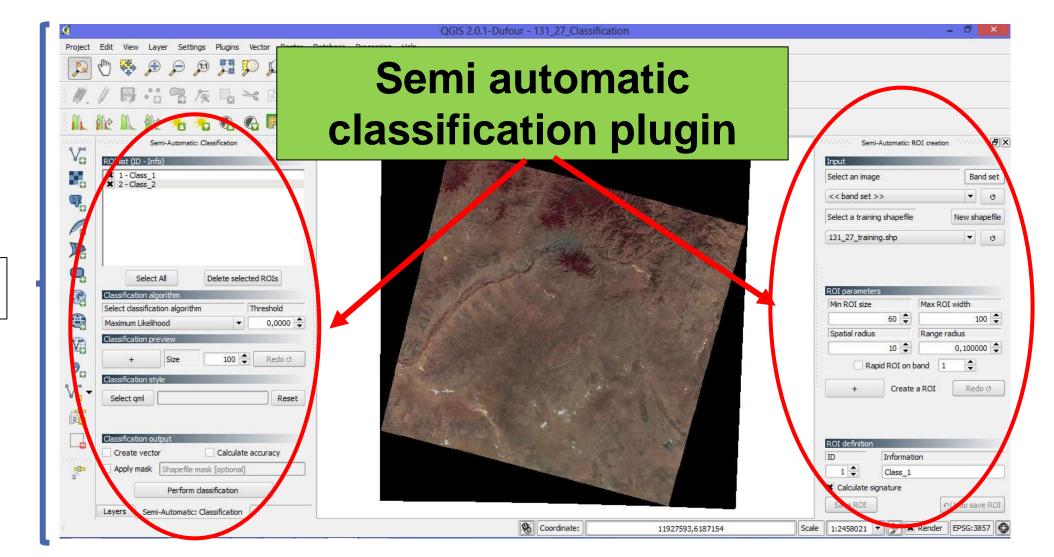

QGIS

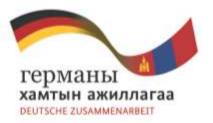

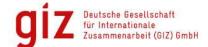

# Load Landsat 8 images into QGIS

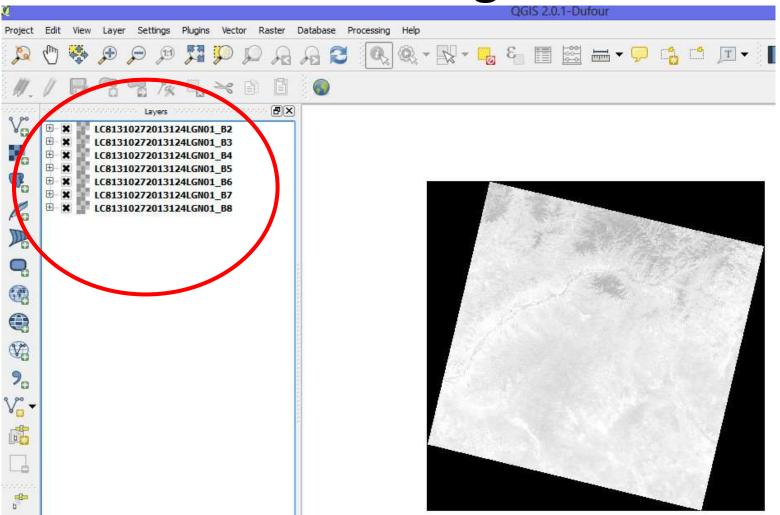

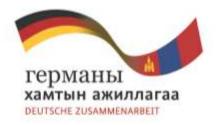

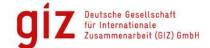

#### Combination of Landsat 8 bands

The single badepending or

Land/water

Agriculture

Vegetation

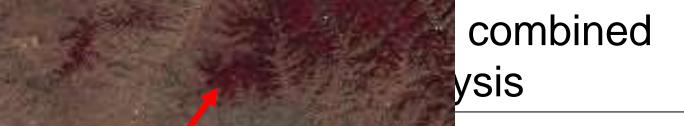

Deep red = forest

fraret

**Bogd Khan** 

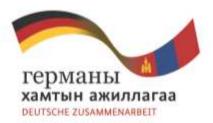

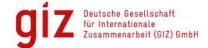

### Create color composite image

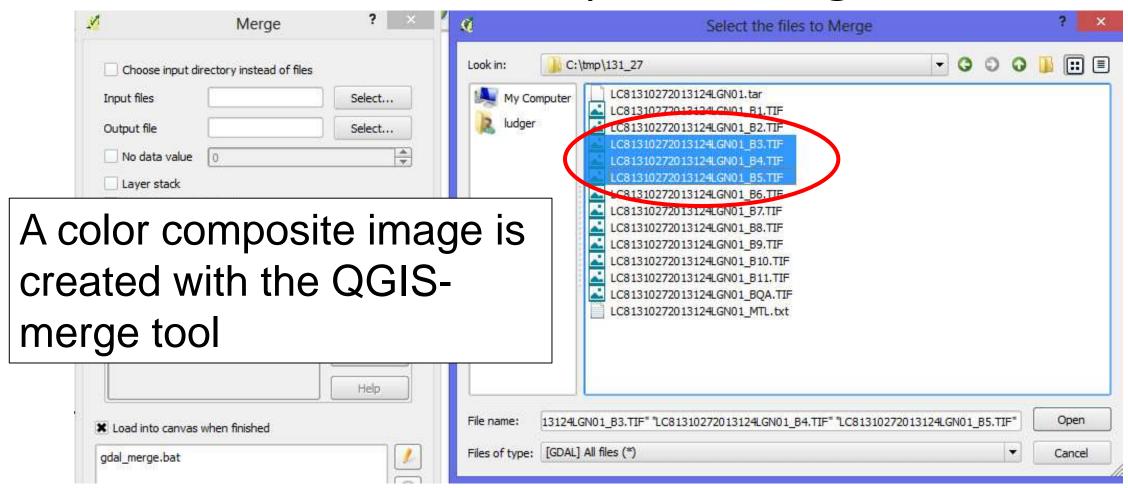

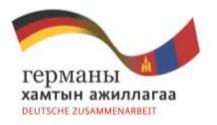

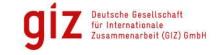

# Select forest pixels

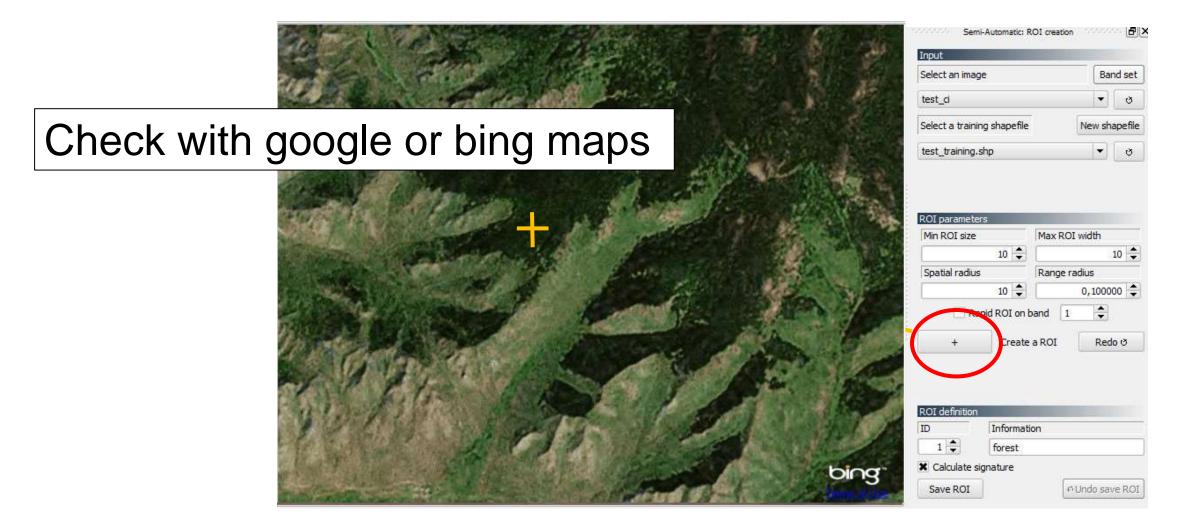

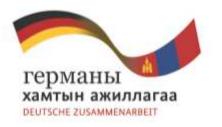

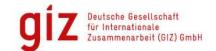

# Select forest pixels

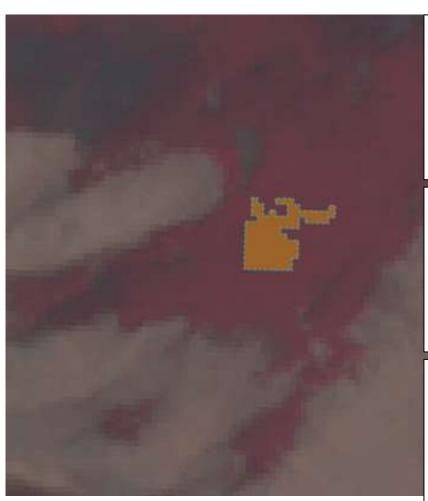

Pixels around the selected pixel having a similar spectral value are selected

With these pixels an average value for the forest classification is calculated

All pixels in the satellite image being similar to the average value are classified as forest.

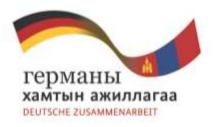

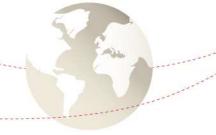

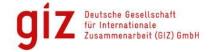

#### Result: Forest mask

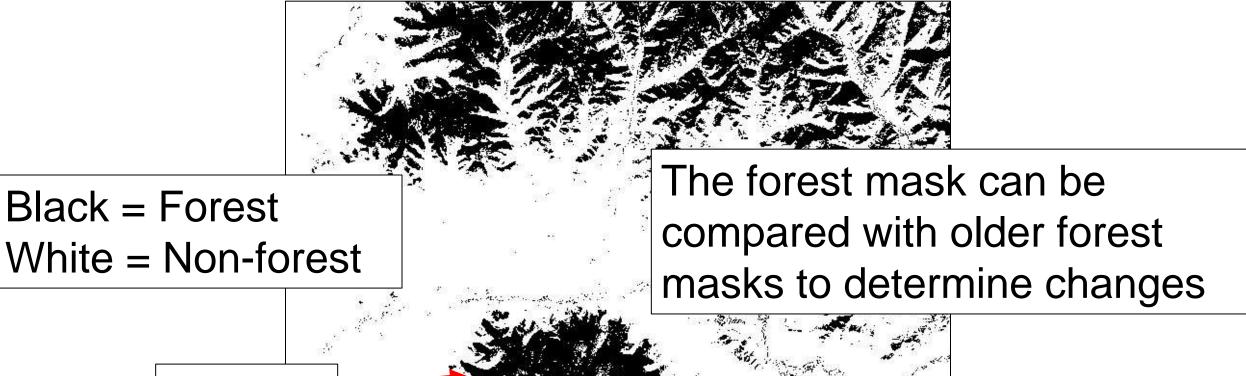

**Bogd Khan** 

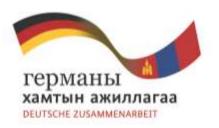

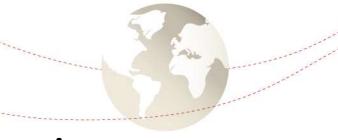

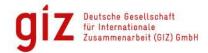

#### Forest mask 2013

The forest mask 2013 using Landsat 8 images is currently in process

Results are expected by the end of November 2013

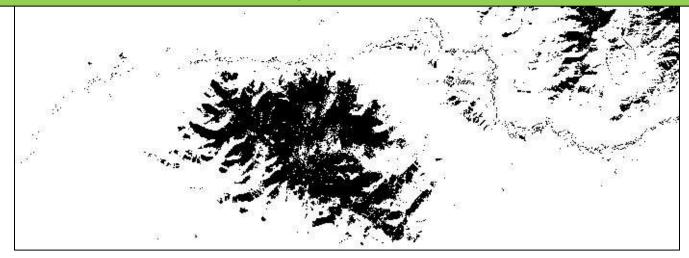